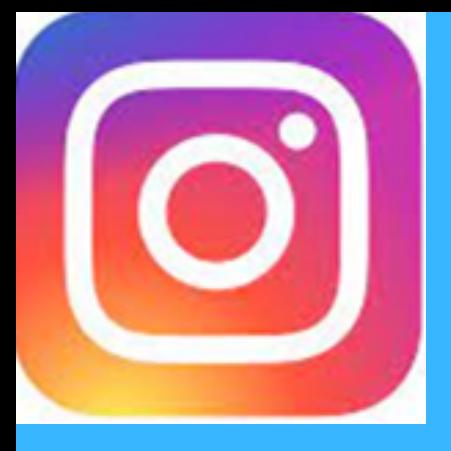

# Comment utiliser Instagram? *T U T O I N S T A G R A M*

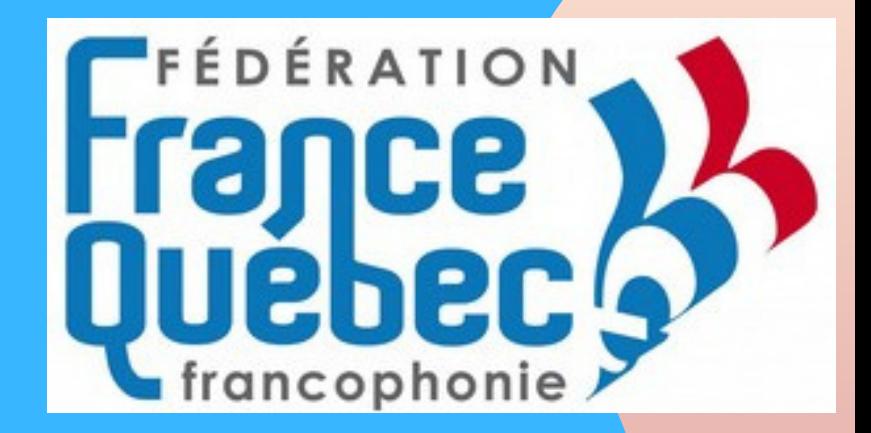

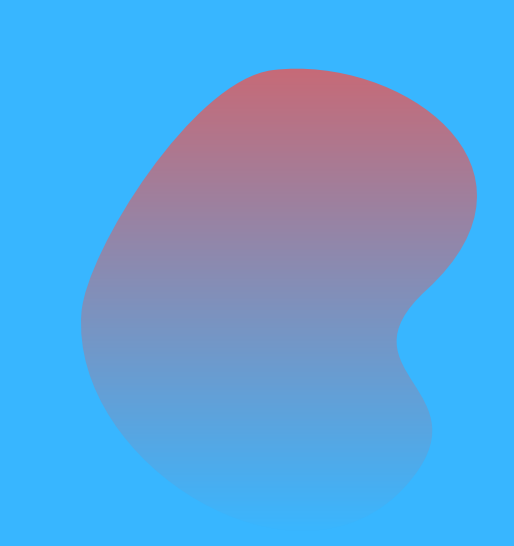

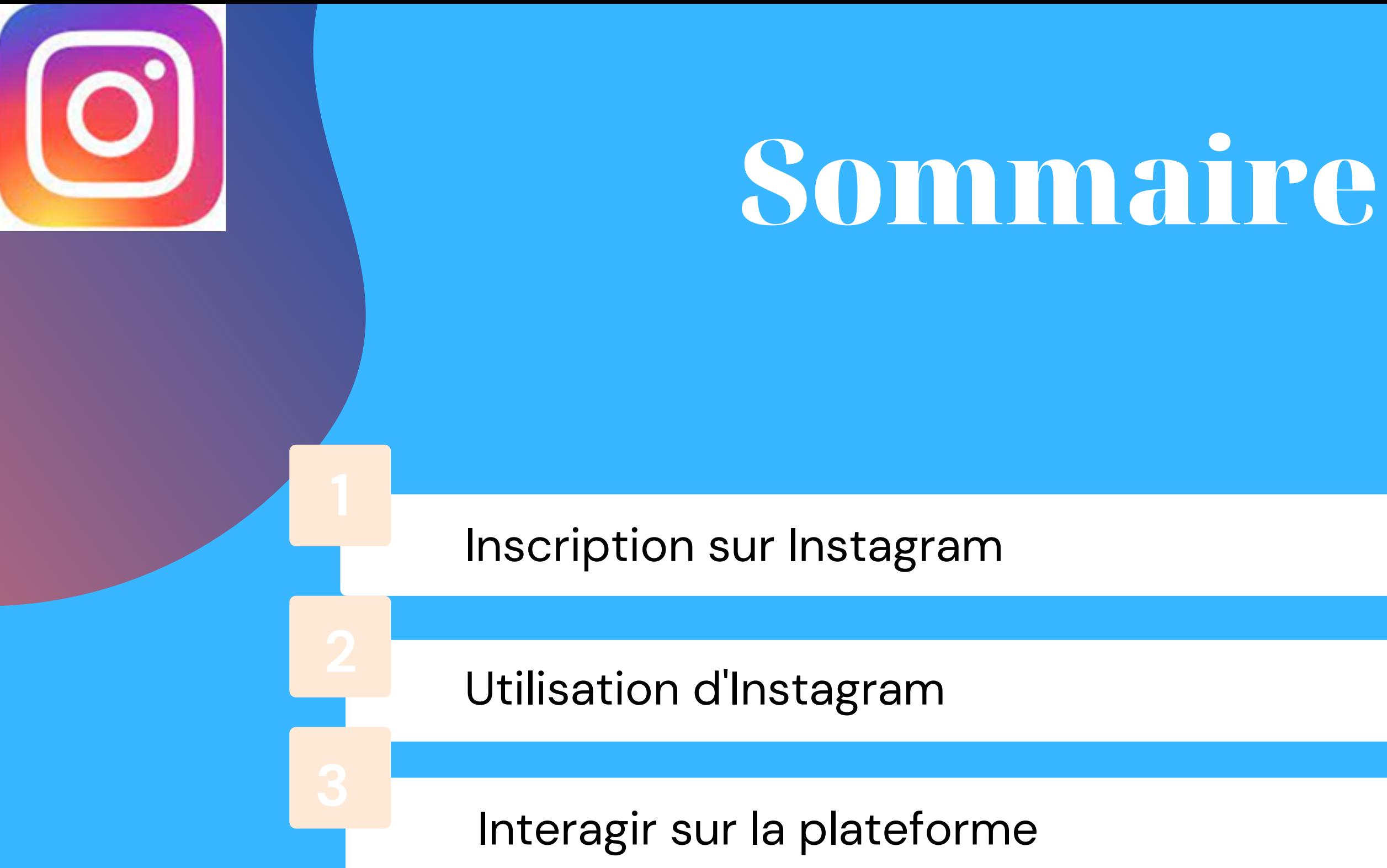

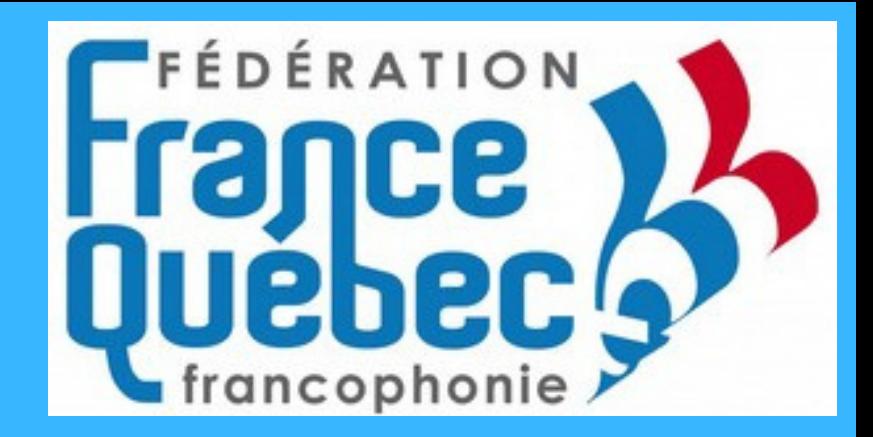

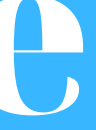

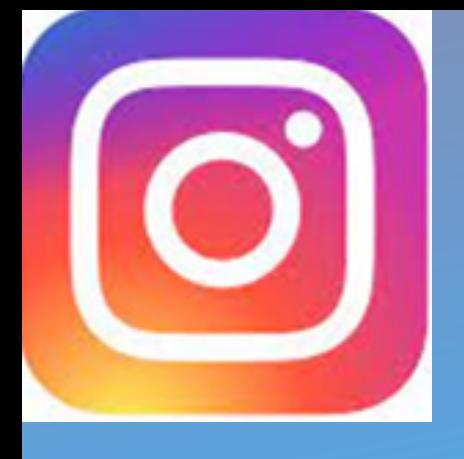

#### **FÉDÉRATION** 1. S'inscription sur Instagram luebi

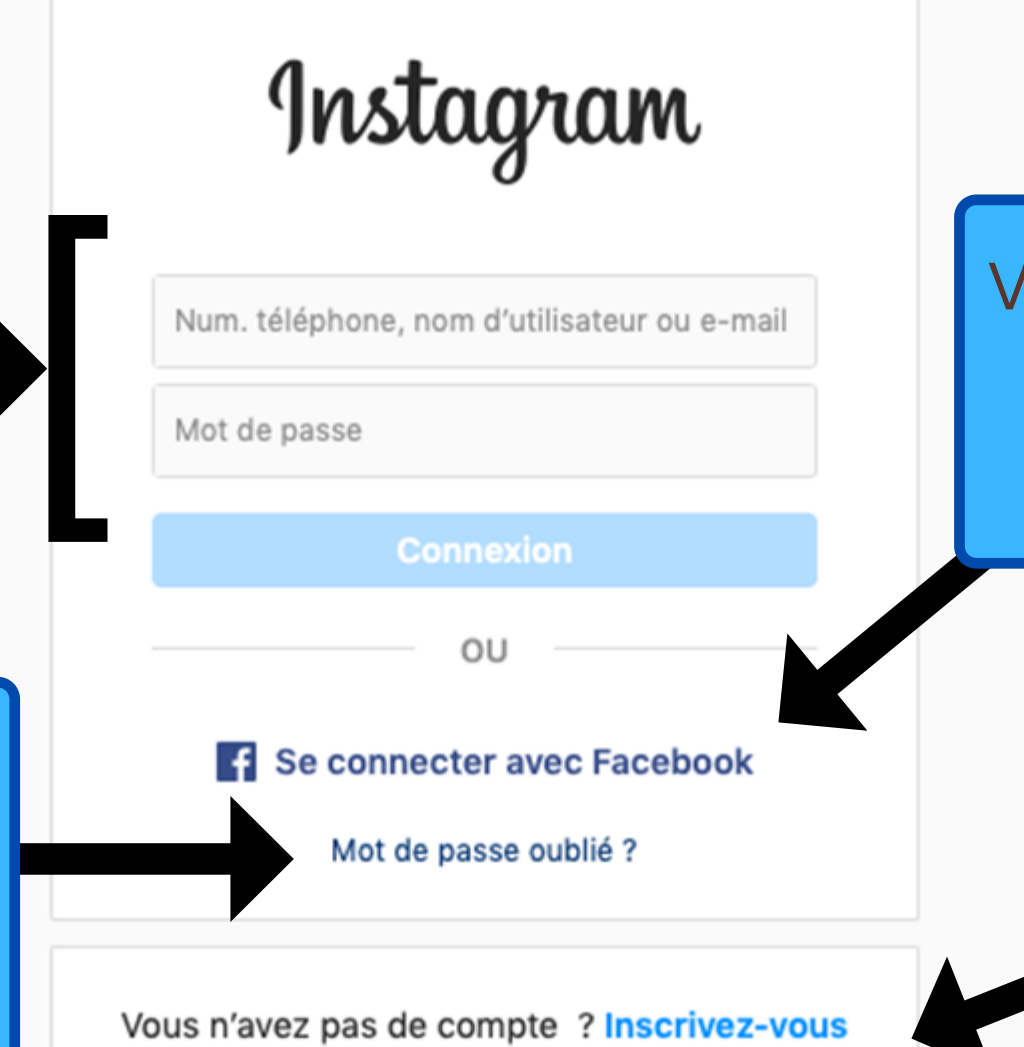

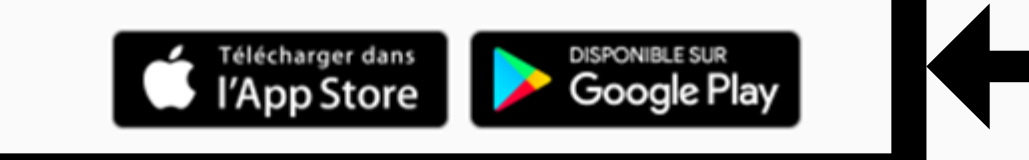

Si vous avez déjà un compte Instagram, entrez votre identifiant, numéro de téléphone ou adresse courriel ainsi que votre mot de passe que vous avez indiqué lors de votre inscription.

> Pour télécharger l'application sur votre téléphone cliquez sur « App Store » pour les propriétaires d'un IPhone et « Google Play » pour les propriétaires d'un téléphone Android.

Vous pouvez vous inscrire via votre compte Facebook. L'inscription sera plus simple et plus rapide.

Si vous avez déjà un compte Instagram mais que vous ne connaissez pas votre mot de passe cliquez sur «Mot de passe oublié?»

Pour vous inscrire sans utiliser votre compte Facebook cliquez sur « Inscrivez-vous ».

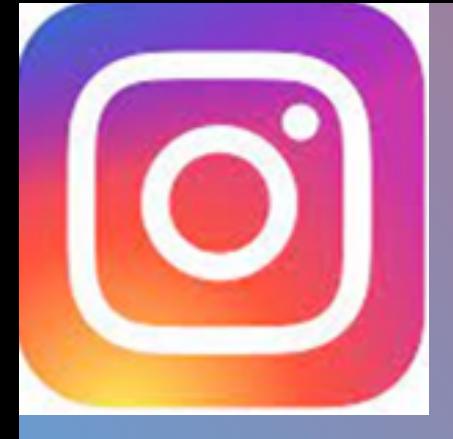

### Si vous voulez vous inscrire via Facebook

Ce message va apparaitre sur votre écran il suffira de cliquer sur « Continuer en tant que … » L'inscription via Facebook vous permettra d'avoir vos amis Facebook sur Instagram s'ils ont un compte.

Instagram aimerait accéder à votre compte Facebook

**Continuer en tant que Jean** 

Annuler

from **FACEBOOK** 

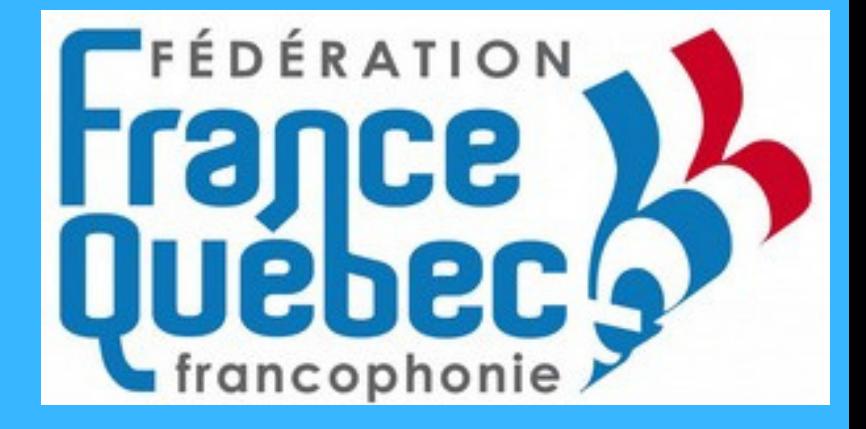

### Si vous ne voulez pas vous FÉDÉRATION inscrire avec Facebook

Instagram

Inscrivez-vous pour voir les photos et vidéos de vos amis.

Ici, entrez votre Nom et Prénom complet.

Vous avez le choix entre votre numéro de téléphone ou votre adresse courriel.

Créez un mot de passe avec si possible des chiffres et des majuscules. Bien conserver votre mot de passe.

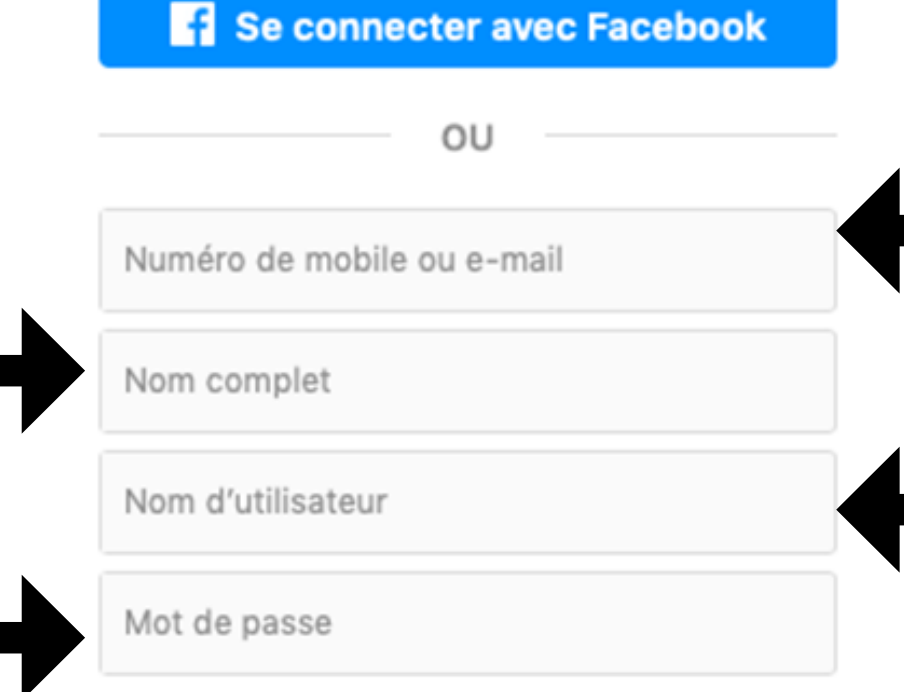

#### **Suivant**

En vous inscrivant, vous acceptez nos Conditions générales. Découvrez comment nous recueillons, utilisons et partageons vos données en lisant notre Politique d'utilisation des données et comment nous utilisons les cookies et autres technologies similaires en consultant notre Politique d'utilisation des cookies.

Ce nom d'utilisateur sera votre pseudonyme sur Instagram visible par les autres utilisateurs.

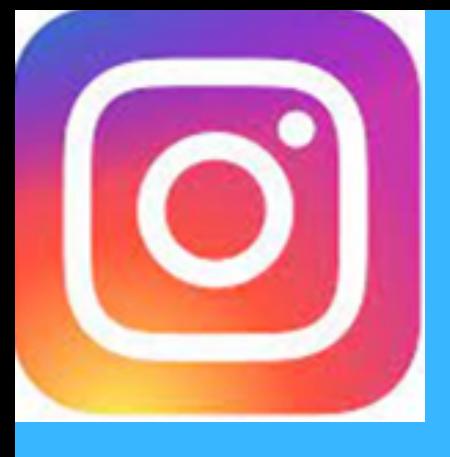

## 2. Utilisation d'Instagram

Ensemble des **publications** de l'utilisateur ou de la Fédération par exemple ici.

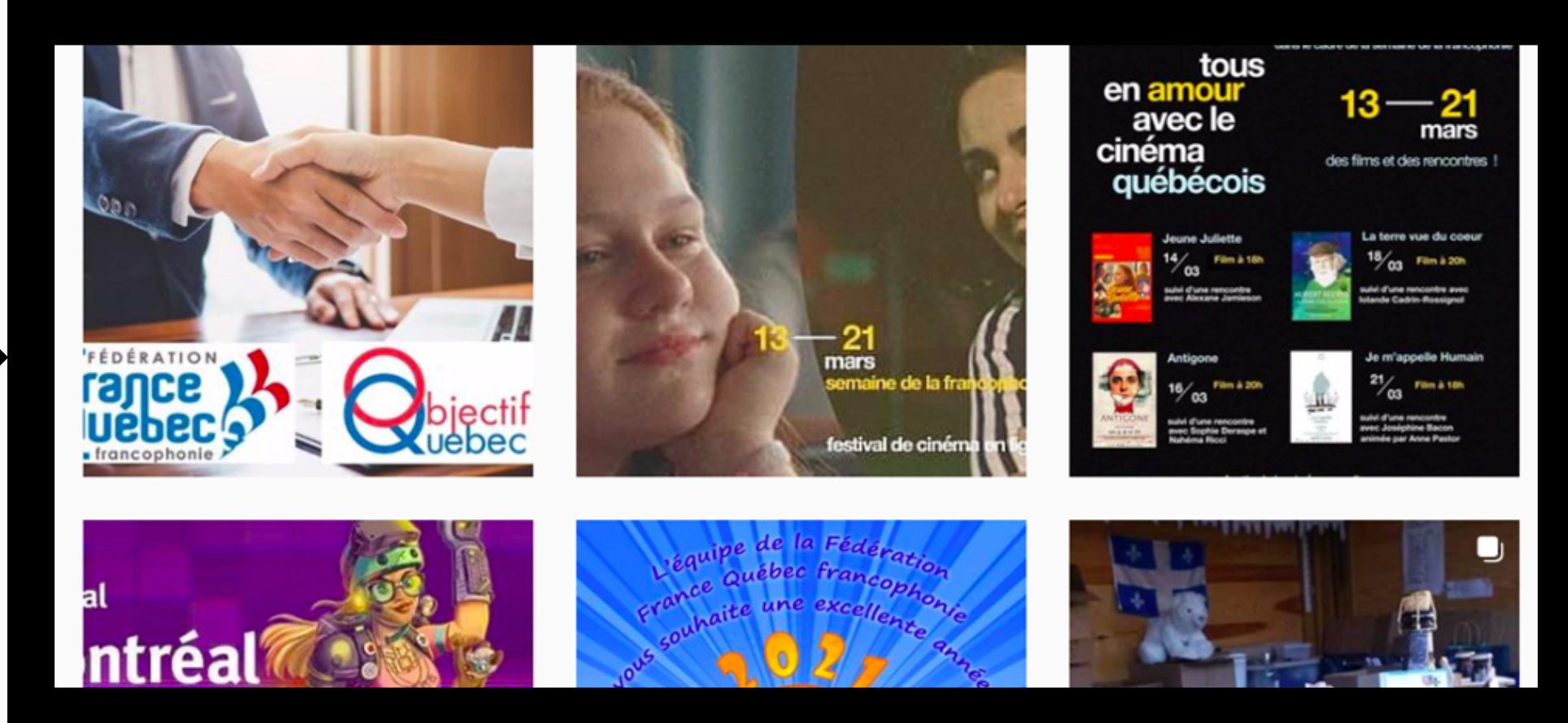

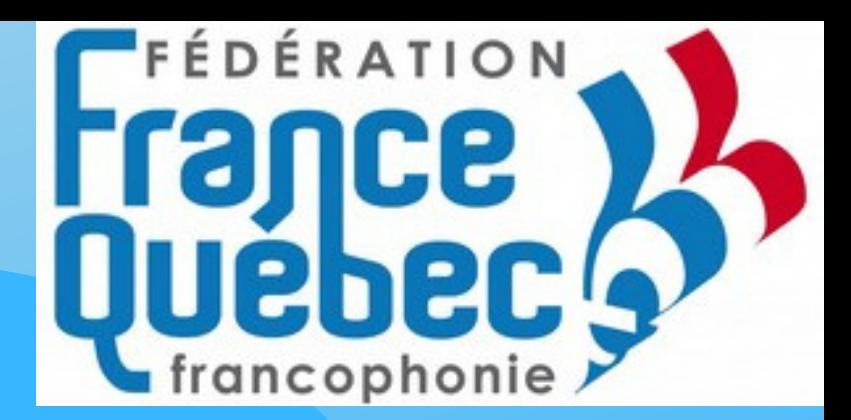

Tapez ici pour rechercher des amis ou des pages que vous voulez consulter.

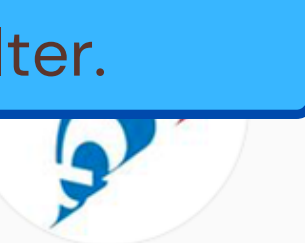

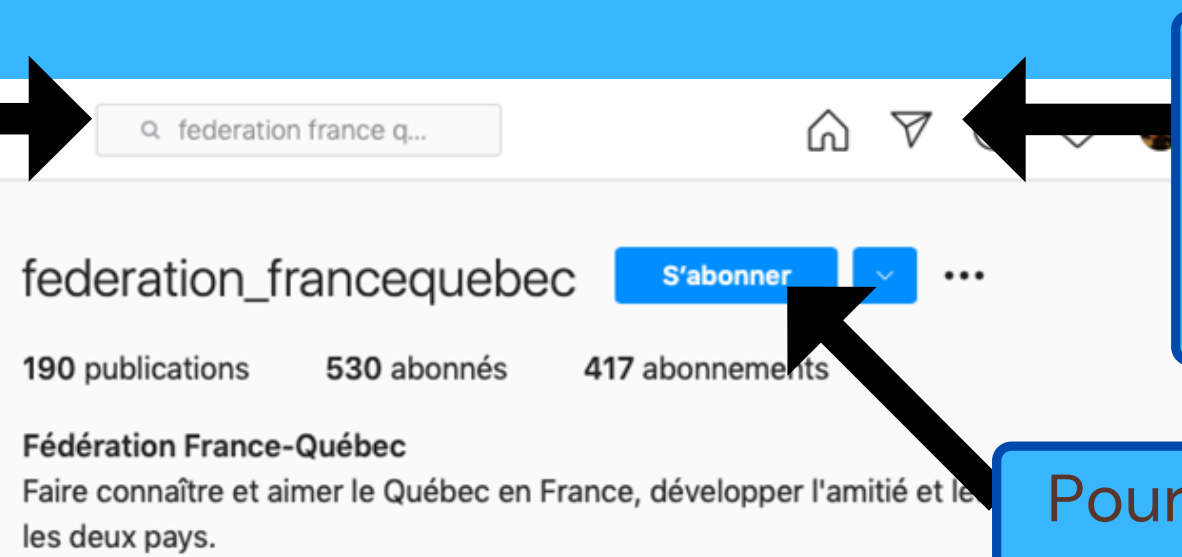

www.francequebec.fr

**ED** PUBLICATIONS

 $[2]$  IDENTIFIÉ(E)

Pour suivre une personne ou une page comme par exemple la Fédération ou autre cliquez sur « S'abonner ».

Ce petit avion en papier correspond aux messages privés. C'est-à-dire vos conversations qui ne seront pas publiques.

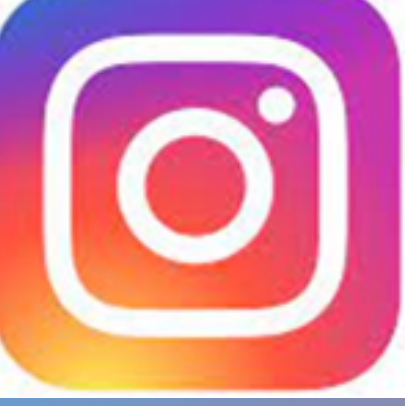

# 3. Interagir sur Instagram

Sur Instagram, les utilisateurs partagent des photos ou des vidéos.

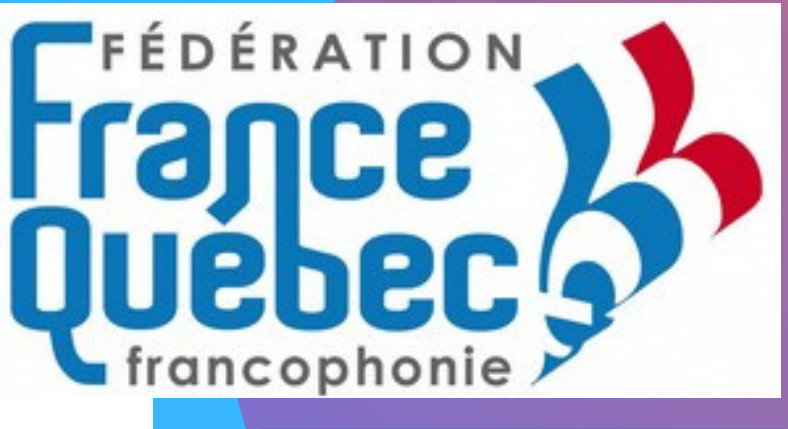

federation\_francequ · S'abonner

federation\_francequebec La Présidente de la Fédération France-Québec / francophonie, Caroline Rauzy et la Directrice d'Objectif Québec, Christelle Colling ont officialisé leur collaboration en signant une convention de partenariat.

Ces deux entités partagent des valeurs communes et ont des buts communs : Entre autres, faire connaître et aimer le Québec en France en créant des liens entre les deux pays.

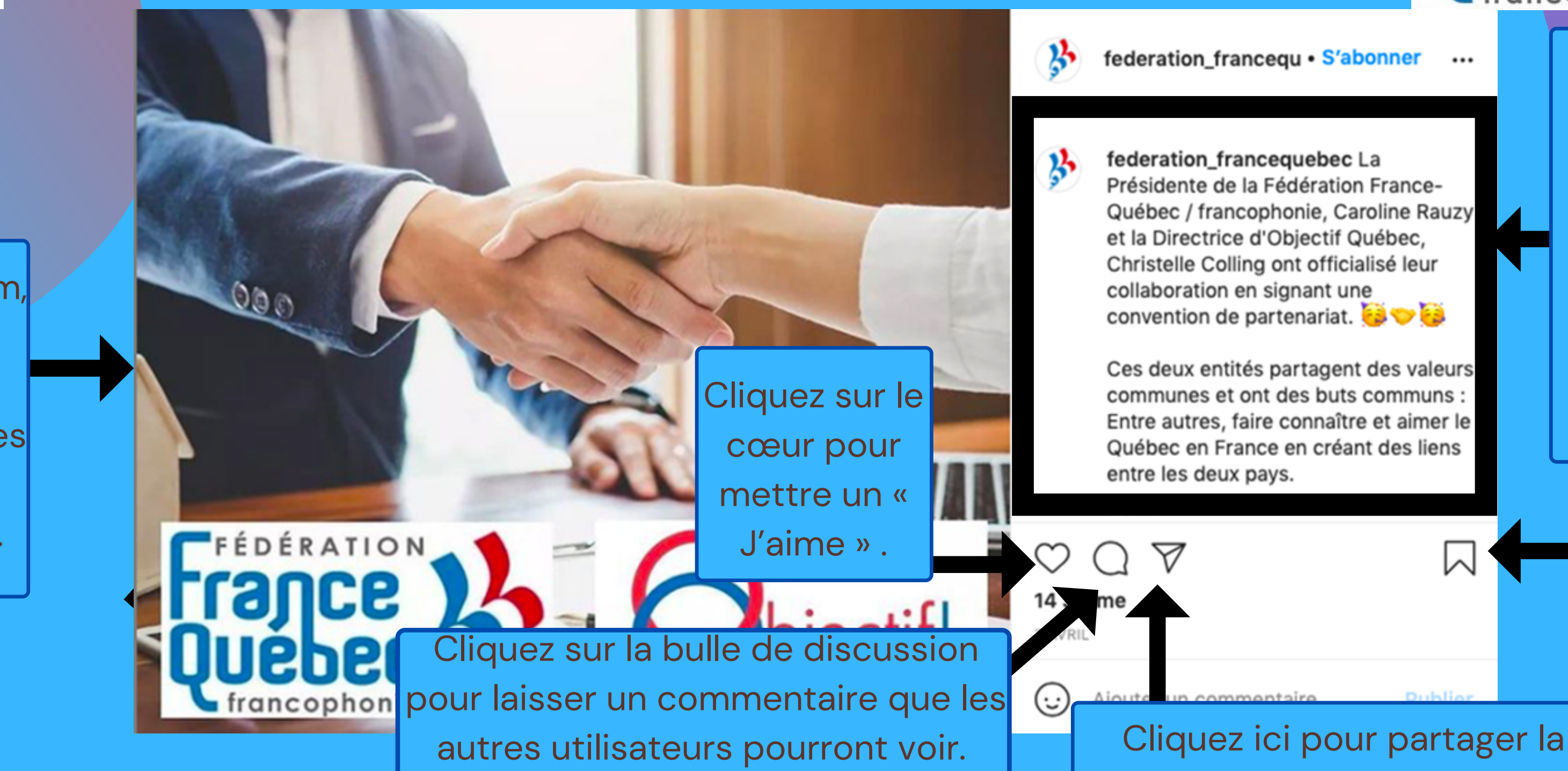

publication par message privé à un ami.

W

Cliquez ici pour enregistrer la publication.

Ici nous pouvons retrouver la **description** qui accompagne la photo ou la vidéo pour apporter plus d'informations.

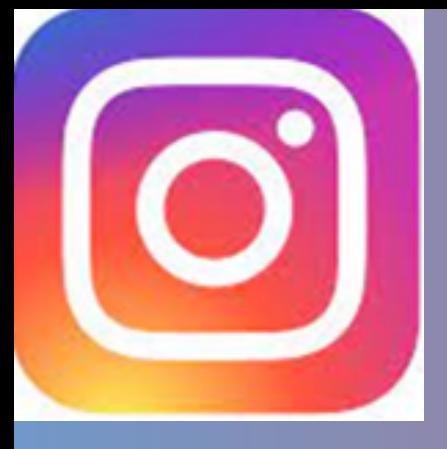

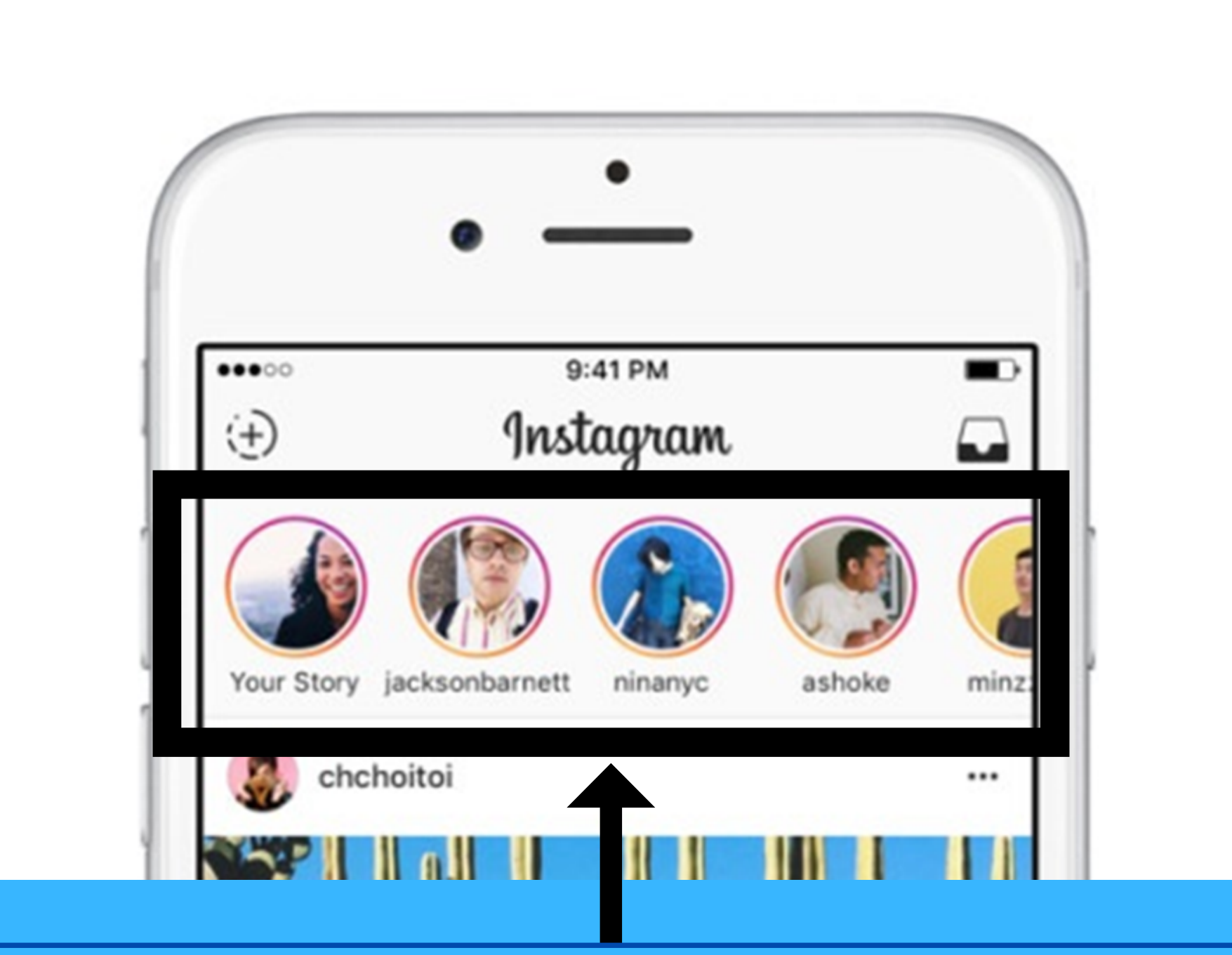

Sur la page d'accueil d'Instagram vous aurez votre fil d'actualité et tout en haut vous pourrez voir les photos de vous amis entouré des couleurs d'Instagram. Ce sont les Stories c'est-à-dire une photo ou une vidéo qui n'est présente que pour 24 heures sur Instagram.

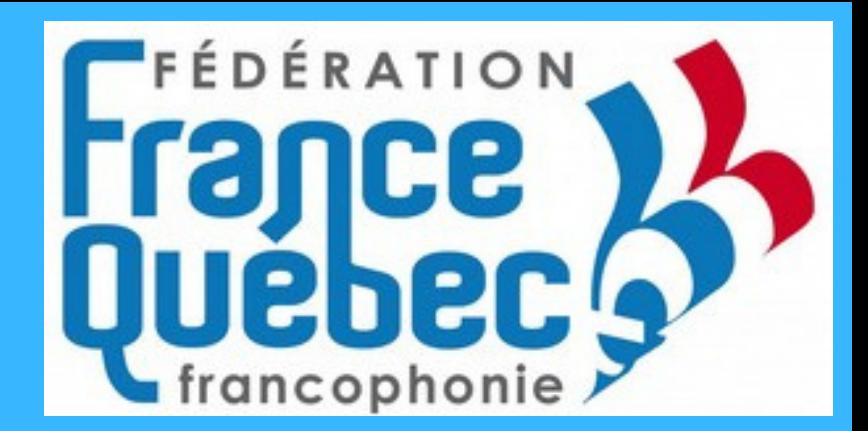

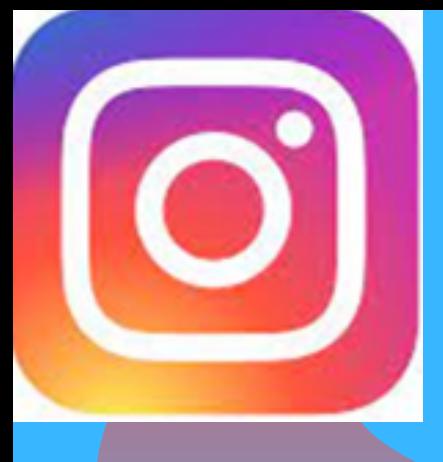

# C'est à vousde jouer maintenant !! *T U T O I N S T A G R A M*

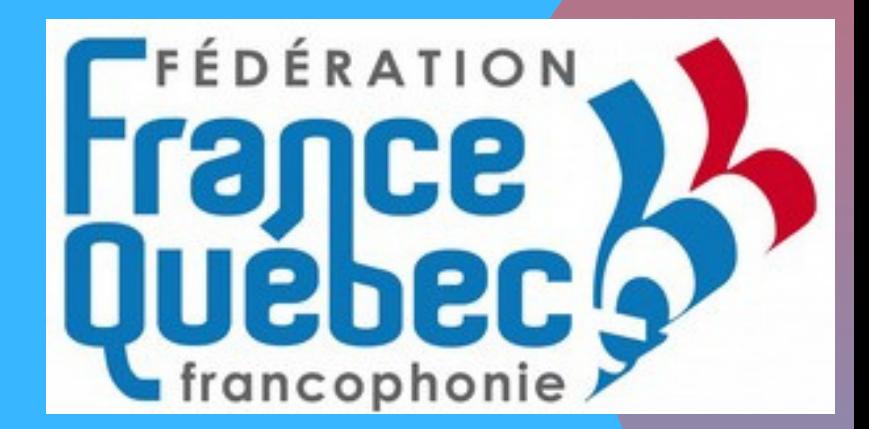

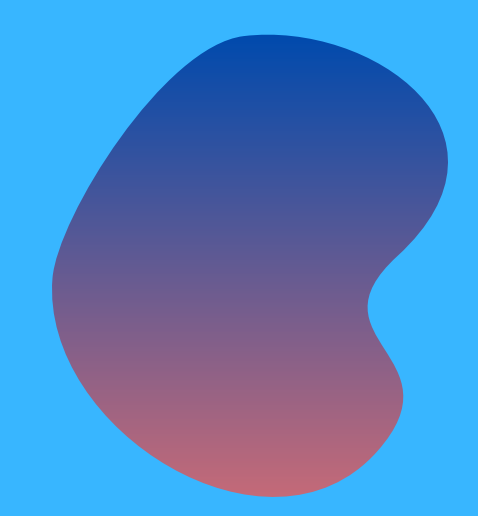